# **SIEMENS**

Preface **Exercise Service** 

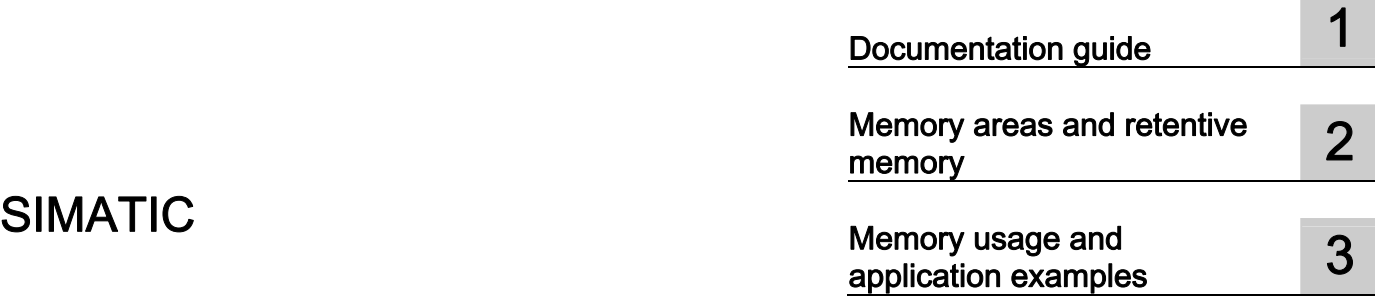

S7-1500 Structure and Use of the CPU **Memory** 

Function Manual

#### Legal information

#### Warning notice system

This manual contains notices you have to observe in order to ensure your personal safety, as well as to prevent damage to property. The notices referring to your personal safety are highlighted in the manual by a safety alert symbol, notices referring only to property damage have no safety alert symbol. These notices shown below are graded according to the degree of danger.

#### **ADANGER**

indicates that death or severe personal injury will result if proper precautions are not taken.

#### WARNING

indicates that death or severe personal injury may result if proper precautions are not taken.

#### **CAUTION**

indicates that minor personal injury can result if proper precautions are not taken.

#### **NOTICE**

indicates that property damage can result if proper precautions are not taken.

If more than one degree of danger is present, the warning notice representing the highest degree of danger will be used. A notice warning of injury to persons with a safety alert symbol may also include a warning relating to property damage.

#### Qualified Personnel

The product/system described in this documentation may be operated only by personnel qualified for the specific task in accordance with the relevant documentation, in particular its warning notices and safety instructions. Qualified personnel are those who, based on their training and experience, are capable of identifying risks and avoiding potential hazards when working with these products/systems.

#### Proper use of Siemens products

Note the following:

#### WARNING

Siemens products may only be used for the applications described in the catalog and in the relevant technical documentation. If products and components from other manufacturers are used, these must be recommended or approved by Siemens. Proper transport, storage, installation, assembly, commissioning, operation and maintenance are required to ensure that the products operate safely and without any problems. The permissible ambient conditions must be complied with. The information in the relevant documentation must be observed.

#### **Trademarks**

All names identified by ® are registered trademarks of Siemens AG. The remaining trademarks in this publication may be trademarks whose use by third parties for their own purposes could violate the rights of the owner.

#### Disclaimer of Liability

We have reviewed the contents of this publication to ensure consistency with the hardware and software described. Since variance cannot be precluded entirely, we cannot guarantee full consistency. However, the information in this publication is reviewed regularly and any necessary corrections are included in subsequent editions.

### <span id="page-2-1"></span><span id="page-2-0"></span>Preface

#### Purpose of the documentation

This documentation describes the various memory areas of the S7-1500 CPU, and shows you how to make the best use of these memory areas.

The manual also shows you how to free work memory by using recipes and Data Logs.

#### Basic knowledge required

The following knowledge is required in order to understand the documentation:

- General knowledge of automation technology
- Knowledge of the SIMATIC industrial automation system
- Knowledge about the use of computers
- Knowledge of working with the TIA Portal and STEP 7

#### **Conventions**

Please also observe notes marked as follows:

#### **Note**

A note contains important information on the product described in the documentation, on the handling of the product and on the section of the documentation to which particular attention should be paid.

#### Scope of the documentation

This documentation is valid for all CPUs of the S7-1500 product family.

#### Additional support

- The range of technical documentation for the individual SIMATIC products and automation systems can be found on the Internet [\(http://www.siemens.com/simatic-tech-doku-portal](http://www.siemens.com/simatic-tech-doku-portal)).
- The online catalog and the ordering system are available on the Internet [\(www.siemens.com/industrymall\)](http://www.siemens.com/industrymall).

Preface

## Table of contents

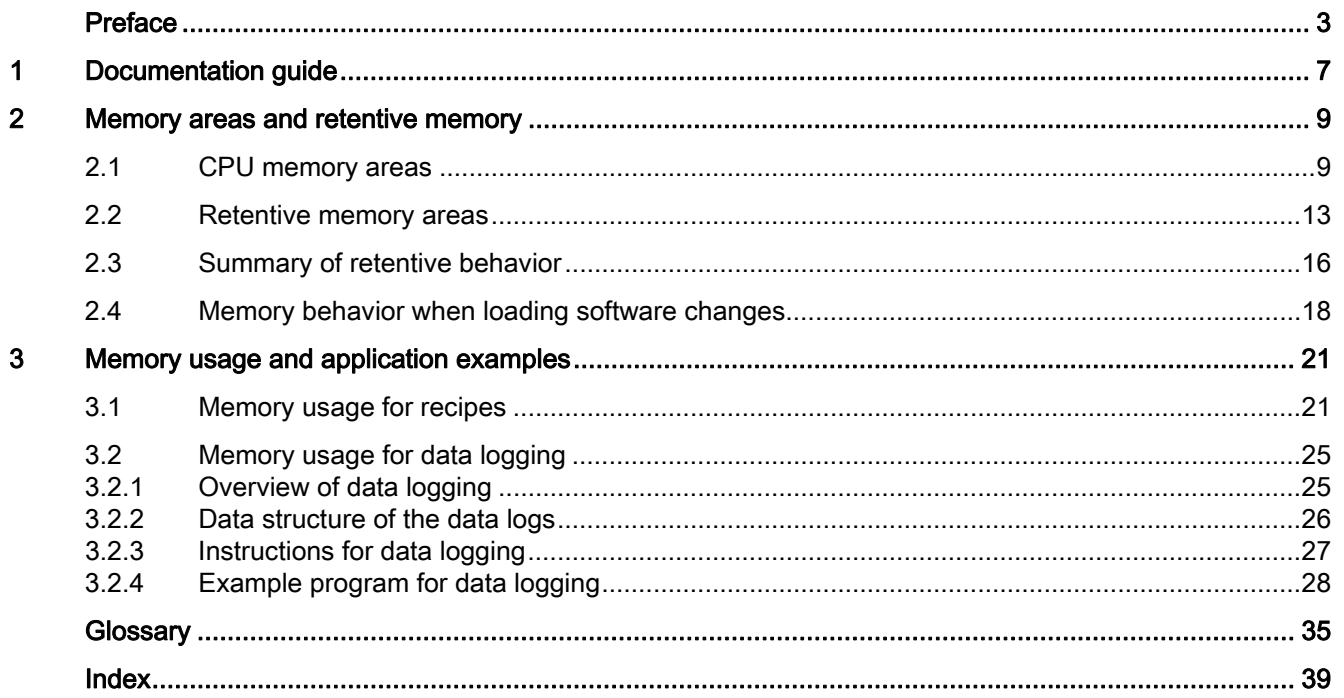

Table of contents

### <span id="page-6-1"></span><span id="page-6-0"></span>Documentation guide 1

#### Introduction

This modular documentation of the SIMATIC products covers diverse topics concerning your automation system.

The complete documentation for the S7-1500 system consists of a system manual, function manuals and device manuals.

The STEP 7 information system (Online Help) also helps you configure and program your automation system.

#### Overview of the documentation on the structure and use of the CPU memory

The following table lists additional documentation which supplements this description of the structure and use of CPU memory.

| Topic                                 | <b>Documentation</b>                                                                                                    | Most important contents                                                      |
|---------------------------------------|----------------------------------------------------------------------------------------------------|------------------------------------------------------------------------------|
| STEP <sub>7</sub><br>(TIA Portal)     | STEP 7 online help                                                                                                    | Retentivity of data blocks<br>Working with Data Logs<br>Working with recipes |
| System<br>description                 | System manual S7-1500 Automation<br>System<br>(http://support.automation.siemens.com/<br>WW/view/en/59191792)                                                                                                    | Memory reset<br>SIMATIC memory card                                          |
| Description of the<br>central modules | Manual CPU 1511-1 PN<br>(http://support.automation.siemens.com/<br>WW/view/en/59402190)<br>Manual CPU 1513-1 PN<br>(http://support.automation.siemens.com/<br>WW/view/en/59186494)<br>Manual CPU 1516-3 PN/DP<br>(http://support.automation.siemens.com/<br>WW/view/en/59191914) | Size of the memory areas<br>Technical specifications                         |

Table 1- 1 Documentation on the structure and use of the CPU memory

#### SIMATIC manuals

All current manuals for the SIMATIC products are available for download free of charge from the Internet [\(http://www.siemens.com/automation/service&support\)](http://www.siemens.com/automation/service&support).

Documentation guide

# <span id="page-8-1"></span><span id="page-8-0"></span>Memory areas and retentive memory  $2$

### <span id="page-8-2"></span>2.1 CPU memory areas

#### Introduction

This chapter describes the memory structure of S7-1500 CPUs.

#### <span id="page-8-3"></span>CPU memory areas

The following figure shows the CPU memory areas and the load memory on the SIMATIC memory card. In addition to the load memory, the SIMATIC memory card may also contain other data, such as recipes, Data Logs and HMI backups.

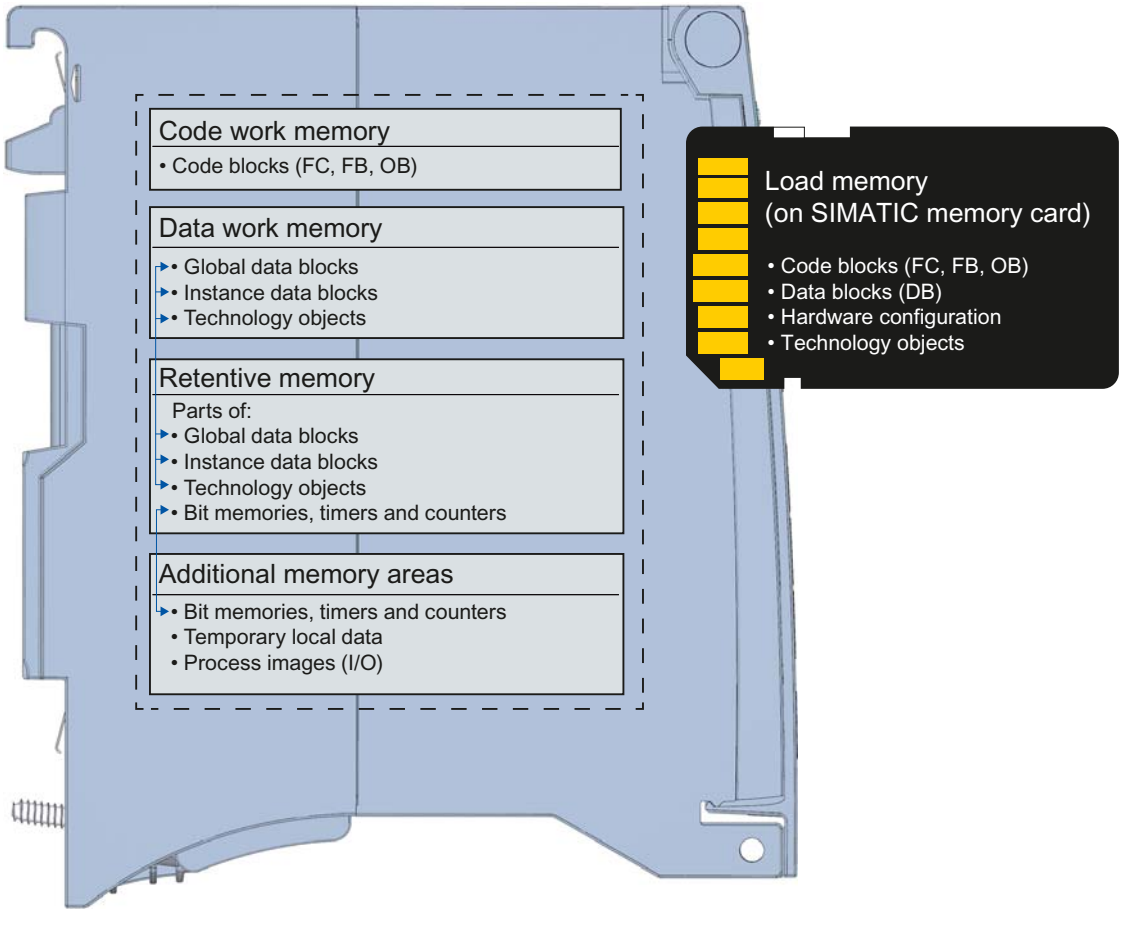

Figure 2-1 CPU memory areas

2.1 CPU memory areas

#### <span id="page-9-0"></span>Load memory

The load memory is a non-volatile memory for code blocks, data blocks, technology objects, and hardware configuration. When these objects are downloaded to the CPU they are first saved into load memory. This memory is located on the SIMATIC memory card.

#### **Note**

To run the CPU, a SIMATIC memory card must be inserted.

#### <span id="page-9-2"></span>Work memory

The work memory is volatile memory that contains the code and data blocks. The work memory is integrated into the CPU and cannot be extended.

In the S7-1500 CPUs, the work memory is divided into two areas:

- Code work memory: The code work memory contains runtime-relevant parts of the program code.
- Data work memory: The data work memory contains the runtime-relevant parts of the data blocks and technology objects. At the operating mode transitions POWER ON to startup and STOP to startup, tags from global data blocks, instance data blocks and technology objects are initialized with their start values; retentive tags retain their actual values as saved in the retentive memory.

#### <span id="page-9-1"></span>Retentive memory

Retentive memory is non-volatile memory for saving a limited quantity of data in the event of power failure. The tags and operand areas that have been defined as retentive are saved in retentive memory. These data is retained beyond a power-off or power failure. All other program tags are lost under these conditions and are set to their start values upon the operating mode transitions POWER ON to startup, and STOP to startup.

The content of retentive memory is deleted by the following actions:

- Memory reset
- Reset to factory settings

Specified tags from technology objects are also stored in retentive memory. These tags are not deleted during memory reset.

You can find additional information on the "Memory reset" topic in the Commissioning chapter of the S7-1500 Automation System ([http://support.automation.siemens.com/WW/view/en/59191792\)](http://support.automation.siemens.com/WW/view/en/59191792) system manual .

#### Information on memory areas in STEP 7

In STEP 7 you can view the offline and online information about the memory areas of your S7-1500 CPU.

Offline: When you are creating or modifying a program, you can determine whether it is too large for a specific CPU. You can find this information under "Program information" in the project tree, for example. On the Resources tab, you can find information about the total size of the memory areas, and the storage space that has already been allocated. In this location you can also find information about the assigned inputs and outputs. With a S7-1500 CPU, you can select the total size of the load memory in a drop-down list.

The following figure shows the drop-down list for selecting the size of the load memory:

|                 |   | Objects    | Load memory                       | Code work-memory | Data work-memory | Retain memory |
|-----------------|---|------------|-----------------------------------|------------------|------------------|---------------|
| $\overline{1}$  |   |            | 19%                               | 1 %              | 8%               | 23 %          |
| -2              |   |            |                                   |                  |                  |               |
| -3              |   | Total:     | 24 MB<br>$\overline{\phantom{a}}$ | 1048576 bytes    | 5242880 bytes    | 484000 bytes  |
| 4               |   | Used:      | 0 <sub>kB</sub>                   | 15293 bytes      | 411034 bytes     | 110592 bytes  |
| 5               |   | Details    | 2 MB<br>12 MB                     |                  |                  |               |
| 6               | ▶ | OB         | 24 MB                             | 469 bytes        |                  |               |
| 7               |   | $F$ FC     | 2 GB                              | 410 bytes        |                  |               |
| 8               | ٠ | <b>FB</b>  | 39890 bytes                       | 14414 bytes      |                  |               |
| $\overline{9}$  | ▶ | DB         | 4621700 bytes                     |                  | 411034 bytes     | 110592 bytes  |
| 10 <sub>1</sub> | ٠ | Data types | 6681 bytes                        | -                |                  |               |
| 11              |   | PLC tags   |                                   |                  |                  | 0 bytes       |

Figure 2-2 Drop-down list for the load memory

Online: While you are online, you can check the memory utilization of your CPU in STEP 7. The online function "Memory" can be found in Online & Diagnostics under "Diagnostics > Memory".

The image below shows CPU memory utilization in the online function "Memory":

|                | 27%     | 2%                                          | 30%     | 36 %             |
|----------------|---------|---------------------------------------------|---------|------------------|
| Sizes in bytes |         | Load memory Code in load mem Data in load m |         | Retentive memory |
| Free:          | 6291456 | 1048576                                     | 5242880 | 524288           |
| In use:        | 2316997 | 17355                                       | 2299642 | 301234           |
| Total:         | 8608453 | 1065931                                     | 7542522 | 825522           |

Figure 2-3 "Memory" online function

You can find additional information on your CPU's memory in the following locations in STEP 7:

- In Program information, on the Assignment list and Call structure tabs
- PLC tag table

2.1 CPU memory areas

#### Additional memory areas

Besides the memory areas that have been described for the user program and data, the CPU has additional memory areas available.

The additional memory areas include the following:

- Bit memories, timers and counters
- Temporary local data
- Process images

The CPU-specific sizes can be found in the technical specifications for the respective CPU.

#### Reference

You can find additional information on the SIMATIC memory card in the S7-1500 Automation System [\(http://support.automation.siemens.com/WW/view/en/59191792\)](http://support.automation.siemens.com/WW/view/en/59191792) system manual in the SIMATIC memory card chapter.

### <span id="page-12-0"></span>2.2 Retentive memory areas

#### Introduction

The S7-1500 CPUs have memory available for storing retentive data at POWER-OFF. Details about the size of the retentive memory can be found in the technical specifications for the CPU.

In STEP 7, you can find the configured CPU's retentive memory utilization offline at "Program information > Resources" or online at Online & Diagnostics under "Diagnostics > Memory".

If you define data as retentive, its content is retained beyond program startup after STOP, or a power failure.

You can define the following data and objects as retentive:

- Bit memories, timers and counters
- Tags from global data blocks
- Tags from instance data blocks of a function block

Certain tags of technology objects are always retentive, for example, adjustment values of absolute encoders.

#### <span id="page-12-1"></span>Bit memories, timers and counters

In STEP 7, you can define the number of retentive bit memories, timers and counters in the PLC tag table using the "Retentive memory" button.

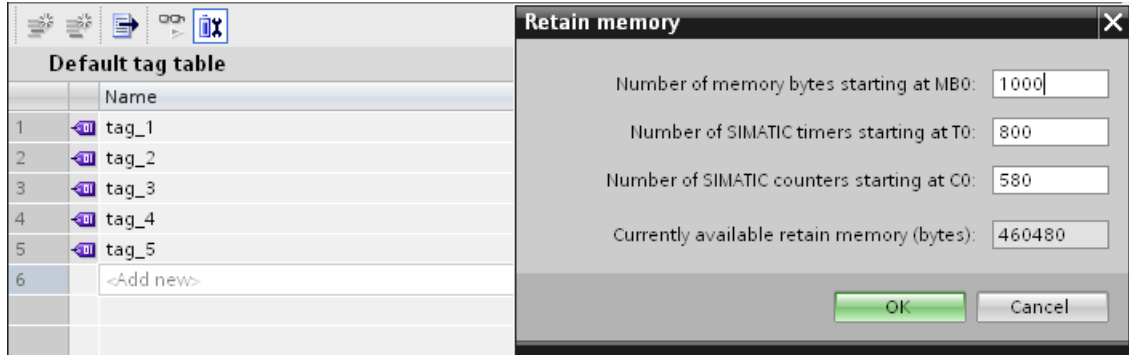

Figure 2-4 Definition of the number of retentive bit memories, timers and counters using the "Retentive memory" button

2.2 Retentive memory areas

#### <span id="page-13-0"></span>Tags from a global data block

In a global data block, you can define either individual tags from a block or all of its tags collectively as retentive, depending on the setting for the "Optimized block access" attribute:

● "Optimized block access" activated: In the declaration table of the data block, you can define individual tags as retentive.

|   |              | Name                     |        | Data type              | Start value | Retain | Visible in HMI | Comment |
|---|--------------|--------------------------|--------|------------------------|-------------|--------|----------------|---------|
|   | $\leftarrow$ | $\overline{\phantom{a}}$ | Static |                        |             |        |                |         |
|   | <b>o</b> ∎   |                          | var1   | Bool                   | false       |        |                |         |
|   | Koon         |                          | var2   | Bool                   | false       |        |                |         |
|   | Koor         |                          | var3   | Bool                   | false       |        |                |         |
| 5 | Koon         |                          | var4   | Bool                   | false       |        |                |         |
| 6 | -∢or ■       |                          | var5   | $\blacksquare$<br>Bool | false       | u      |                |         |

Figure 2-5 Retentivity setting "Optimized block access" activated

● "Optimized block access" not activated: In the declaration table of the data block, you can only define the Retentivity for all tags collectively.

|   |        | Name                     |        | Data type            | Offset               | Start value | Retain | Visible in HMI | Comment |
|---|--------|--------------------------|--------|----------------------|----------------------|-------------|--------|----------------|---------|
|   |        | $\overline{\phantom{a}}$ | Static |                      |                      |             |        |                |         |
|   | Koonte |                          | var6   | Bool                 | $\sim$ $\sim$ $\sim$ | false       |        |                |         |
| 3 | Koonie |                          | var7   | Bool                 | $\cdots$             | false       |        |                |         |
|   | Koore  |                          | var8   | Bool                 | $\sim$ $\sim$ $\sim$ | false       |        |                |         |
| 5 | kon ∎  |                          | var9   | Bool                 | 1.11                 | false       |        |                |         |
| 6 | -601 ■ |                          | var10  | $\mathbb{E}$<br>Bool |                      | false       |        |                |         |

Figure 2-6 Retentivity setting "Optimized block access" not activated

#### <span id="page-13-1"></span>Tags from an instance data block of a function block

In STEP 7, you can define the tags from the instance data block of a function block as retentive. Depending on the setting for the "Optimized block access" attribute, you can define retentivity either for individual tags from a block or for all of its tags collectively:

- "Optimized block access" activated: In the interface of the function block, you can define individual tags as retentive.
- "Optimized block access" not activated: In the instance data block, you can only define the retentivity of all tags collectively.

#### Creation of a data block in the user program

You use the "CREATE\_DB" instruction to create a data block in the user program. Depending on the selection for the ATTRIB parameter, the generated data block either has the property "retentive" or the property "non-retentive". Setting the retentivity for individual tags is not possible here.

You can find additional information on the "CREATE\_DB" instruction in the STEP 7 online help under "PLC programming > References > References (S7-1200/1500) > Extended instructions > Data block functions > CREATE\_DB".

#### <span id="page-14-0"></span>Tags of technology objects

Certain tags of technology objects are retentive, for example adjustment values of absolute encoders. STEP 7 automatically manages the retentivity of technology object tags, so you do not have to configure their retentivity.

The retentive tags of technology objects are unaffected by a memory reset. They can only be deleted by resetting to factory settings.

#### **Reference**

You can find additional information on configuring retentivity in the STEP 7 online help.

2.3 Summary of retentive behavior

### <span id="page-15-0"></span>2.3 Summary of retentive behavior

#### <span id="page-15-1"></span>Retentive behavior of the memory objects

This chapter gives an overview of the retentive behavior of memory objects for S7-1500 CPUs. Besides the retentive memory areas described so far, there are additional objects with retentive behavior, such as the diagnostic buffer. These objects do not allocate any storage space in the retentive memory.

The following table shows the retentive behavior of the memory objects at the operating mode transitions STOP to startup and POWER ON to startup, as well as the memoryinfluencing functions Memory Reset and Reset to Factory Settings.

Table 2-1 Retentive behavior of the memory objects

| Memory object                                                                                                 | <b>Operating mode transitions</b>                      |                | Memory reset | Reset to factory         |  |
|----------------------------------------------------------------------------------------------------|--------------------------------------------------------|----------------|--------------|--------------------------|--|
|                                                                                                    | STOP $\rightarrow$ STARTUP   POWER ON $\rightarrow$    | <b>STARTUP</b> |              | settings                 |  |
| Actual values of the data blocks,<br>instance data blocks                                                     | Can be set in the Properties of the DB in<br>STEP $71$ |                |              |                          |  |
| Bit memories, timers and counters<br>-configured as retentive data                                            | $\boldsymbol{\mathsf{x}}$                              | x              |              |                          |  |
| Bit memories, timers and counters<br>- configured as non-retentive                                            | $\blacksquare$                                         |                |              | ÷                        |  |
| Certain retentive tags from<br>technology objects<br>(for example, adjustment values of<br>absolute encoders) | x                                                      | x              | X            |                          |  |
| Diagnostic buffer entries<br>(retentive area)                                                                 | x                                                      | x              | x            |                          |  |
| Diagnostic buffer entries<br>(non-retentive area)                                                             | x                                                      |                |              |                          |  |
| Operating hours counter                                                                                       | X                                                      | x              | X            | $\overline{\phantom{a}}$ |  |
| Clock time                                                                                                    | x                                                      | x              | X            | ٠                        |  |
| $x =$ content is retained<br>$-$ = object is initialized                                                      |                                                        |                |              |                          |  |

1) For DBs with optimized access the retentive behavior is configurable for specific tags.

#### Diagnostic buffer

With the S7-1500 CPUs, a portion of the diagnostic buffer is retentive. The number of retentive diagnostic buffer entries depends on the type of CPU. The latest entries in the diagnostic buffer are retained after power failure, and are not affected by a memory reset The retentive portion of the diagnostic buffer can only be deleted by resetting to factory settings. The entries in the diagnostic buffer allocate no storage space in the retentive memory.

#### Operating hours counter

The operating hours counters of the S7-1500 CPUs are retentive and are not affected by a memory reset. By resetting to factory settings, the clock time is set to zero.

#### Clock time

The clock time of the S7-1500 CPUs is retentive and is not affected by a memory reset. By resetting to factory settings, the operating hours counters are set to 01/01/2012 00:00:00.

#### Reference

You can find additional information on Memory Reset and Resetting to Factory Settings in the S7-1500 Automation System [\(http://support.automation.siemens.com/WW/view/en/59191792](http://support.automation.siemens.com/WW/view/en/59191792)) system manual.

2.4 Memory behavior when loading software changes

### <span id="page-17-0"></span>2.4 Memory behavior when loading software changes

#### Introduction

In the STOP and RUN modes of the S7-1500 CPU, you can load changes to the software without this affecting the actual values of tags already loaded.

In STEP 7, you load changes to the software under "Download to device > Software (only changes)".

#### <span id="page-17-2"></span>Impact of software changes on PLC tags

You can load the following software changes without affecting the actual values of tags that have already been loaded:

- Name change
- Comment change
- Addition of new tags
- Deletion of tags
- Change of retentivity settings for [Bit memories, times, and counters](#page-12-0) (Page [13](#page-12-0))

The actual values are affected by loading the following software changes:

- Data type change
- Address change

#### <span id="page-17-1"></span>Impacts of software changes on data blocks with memory reserve

If you are using memory reserve for data blocks ("Optimized block access" attribute and "Download without reinitialization" button activated), you can load the following software changes without this reinitializing the actual values of tags which have already been loaded:

- Start value change
- Comment change
- Addition of new tags

To load the following software changes, you must deactivate the "Download without reinitialization" button. During the next load, all actual values of the data block will be reinitialized:

- Name change
- Data type change
- Retentivity change
- Deletion of tags
- Changes to the memory reserve settings

2.4 Memory behavior when loading software changes

#### Impacts of software changes on data blocks without memory reserve

If you are not using memory reserve, you can load the following software changes without this reinitializing the actual values of tags that have already been loaded:

- Start value change
- Comment change

When loading the following software changes, all actual values of the data block will be reinitialized:

- Name change
- Data type change
- Retentivity change
- Addition of new tags
- Deletion of tags

#### <span id="page-18-0"></span>Memory reserve of data blocks

Each function block or data block with the "Optimized block access" attribute activated contains, by default, a memory reserve which you can use for subsequent interface changes. The memory reserve is initially not used. When you have compiled and loaded the block, and then observe that you want to reload interface changes, activate the memory reserve. All tags that you subsequently declare will be placed in the memory reserve. During the next load, the new tags are then initialized to their start values. Tags which have already been loaded are not reinitialized.

The setting for memory reserve can be found in STEP 7 in the data block properties under "Download without reinitialization".

#### Reference

You can find additional information on setting and activating the memory reserve, and on loading block changes, in the online help for STEP 7 under "PLC programming > Create user program > Compile and download blocks > Download blocks > Download block extensions without reinitialization".

Memory areas and retentive memory

2.4 Memory behavior when loading software changes

## <span id="page-20-1"></span><span id="page-20-0"></span>Memory usage and application examples 3

### <span id="page-20-2"></span>3.1 Memory usage for recipes

#### <span id="page-20-3"></span>Introduction

A recipe represents a collection of parameter records with the same structure. These recipe data records are located in a non-runtime-relevant data block in the load memory, and do not occupy any storage space in the work memory. You have the option of reading individual recipe data records into a data block in work memory, and to access the data in the user program. You can write a recipe data record that has been changed in the user program back to the recipe data block.

3.1 Memory usage for recipes

#### Processing sequence

#### ● Saving a recipe in load memory

The various data records of a recipe are filled in a non-runtime-relevant DB in STEP 7 and then loaded to the CPU. In order to configure a non-runtime-relevant DB, you must activate the Only store in load memory" block attribute. Thus the recipes only use storage space in load memory, and not in work memory.

#### ● Working with recipe data in the user program

The "READ\_DBL" instruction reads a data record belonging to the current recipe from the DB in the load memory to a runtime-relevant DB in the work memory. As a result, the work memory only has to accommodate the data for the currently required recipe data record. The user program can now access the data of the current data record.

#### Saving back changed recipe data records

You can use the "WRIT\_DBL" instruction to write new or changed data records of a recipe from the user program back to the load memory. The data written to load memory are portable and not affected by a memory reset. If you back up changed data records (recipes) on the PG/PC, data blocks must be uploaded and saved on the PG/PC. You can find information on uploading data blocks in the online help for STEP 7 under "PLC programming > Compile and download blocks > Download blocks > Download blocks from a memory card".

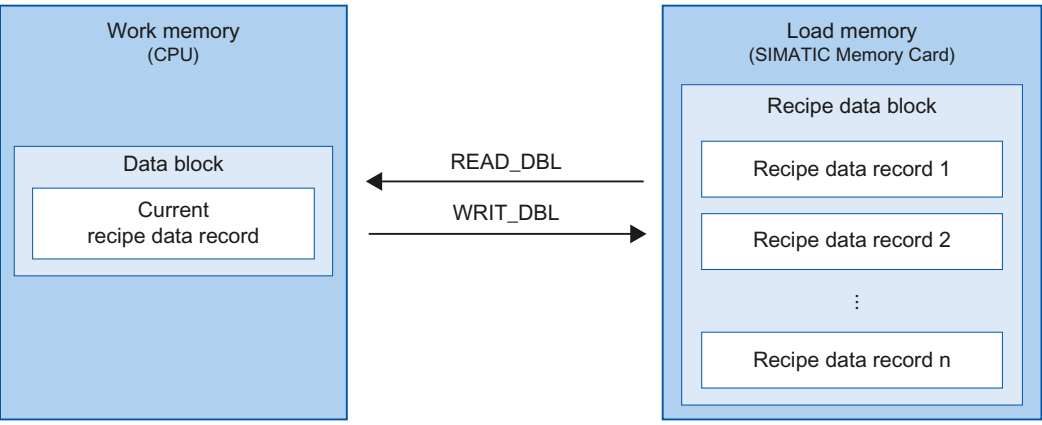

Figure 3-1 Processing sequence with "READ\_DBL" and "WRIT\_DBL"

#### **Note**

Instructions that access the SIMATIC memory card have a lower performance than instructions that access the work memory. The associated blocks (e.g. READ\_DBL and WRIT\_DBL) are therefore asynchronous. Their execution extends if necessary over several cycles.

#### Note

#### Service life of the SIMATIC memory card

Only a limited number of delete and write operations are possible on the SIMATIC memory card. Avoid repeated (cyclic) write operations by the user program

#### <span id="page-22-0"></span>Import and export of recipe data

You have the option of exporting a recipe DB's recipe data records as a csv file, and of importing them from a csv file into a DB. The csv file is located in the "\recipes" directory of the SIMATIC memory card, and can be opened and processed further with a spreadsheet program such as Microsoft Excel.

You can easily manage the csv files on the SIMATIC memory card using the CPU's web server (e.g. renaming, saving to hard disk, deleting, ...). In order to prevent unwanted tampering, configure the access privileges for the web server in STEP 7. Additional information on the web server can be found in the Web server [\(http://support.automation.siemens.com/WW/view/en/59193560](http://support.automation.siemens.com/WW/view/en/59193560)) function manual, in the File Browser chapter.

#### ● Export of recipe data

The "RecipeExport" instruction exports all of a recipe DB's recipe data records from load memory to a csv file on the SIMATIC memory card. The csv file has the same name as the DB's recipe. The csv file is stored in the "\recipes" directory on the SIMATIC memory card.

Only valid and unencrypted recipe data records are exported.

#### Import of recipe data

The "RecipeImport" instruction imports all recipe data records from the csv file into the recipe DB in load memory. The name of the csv file must match the name of the recipe DB.

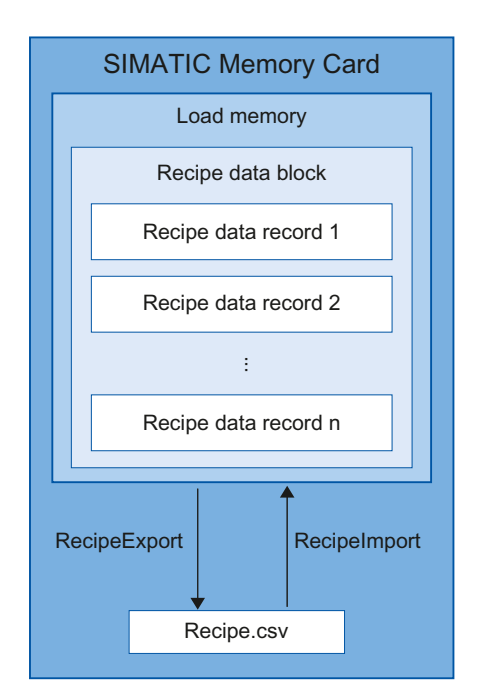

Figure 3-2 Import and export of recipe data

Memory usage and application examples

3.1 Memory usage for recipes

#### Reference

You can find further information on the instructions for recipes in the online help for STEP 7 under "PLC programming > References > References (S7-1200/1500) > Extended instructions > Recipes and data logging > Recipe functions".

### <span id="page-24-0"></span>3.2 Memory usage for data logging

#### <span id="page-24-2"></span><span id="page-24-1"></span>3.2.1 Overview of data logging

Your controller program can store process values in Data Logs using the "Data Logging" instructions. The Data Logs are saved in csy format in the "\datalogs" directory of the SIMATIC memory card. The data records are organized in a circular Data Log of a predefined size.

The "Data Logging" instructions are used in your program to create, open and write Data Logs and to close Data Logs. You decide which tags are to be logged by creating a data block that defines a single Data Log data record. Your data block is used as temporary storage for a new Data Log data record. New actual values for the tags must be transferred into the data block during runtime by means of user program instructions. Once all tag values have been updated, you can execute the "DataLogWrite" instruction to transfer data from the data block to the Data Log.

You manage your Data Logs with the integrated Web server. On the standard "File browser" Web page, you can download or delete Data Logs. Once you have transferred a Data Log to your PC, you can analyze the data using a standard spreadsheet program such as Microsoft Excel.

The following figure shows the basic sequence for creating Data Logs:

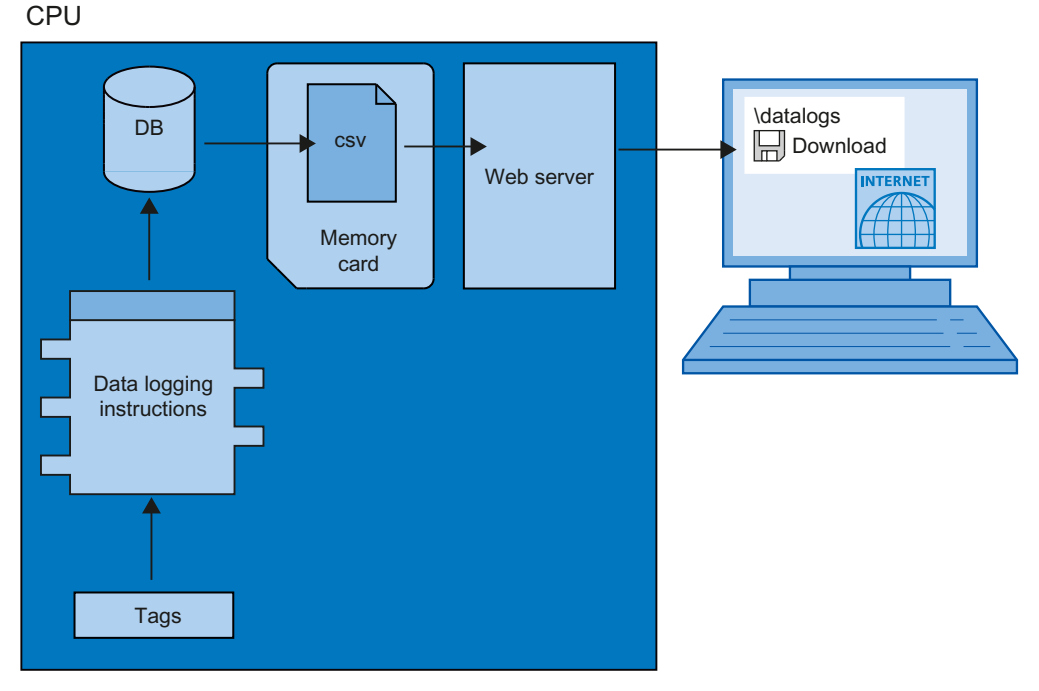

Figure 3-3 Basic procedure for creating Data Logs

3.2 Memory usage for data logging

#### <span id="page-25-0"></span>3.2.2 Data structure of the data logs

#### Introduction

You use the "DataLogCreate" instruction to create a Data Log in STEP 7. The NAME parameter assigns the Data Log a name. The DATA and HEADER parameters specify the data type of all data elements in a Data Log data record and the header of the Data Logs. The RECORDS parameter indicates the maximum number of data records in the Data Logs.

#### <span id="page-25-2"></span><span id="page-25-1"></span>NAME parameter for the "DataLogCreate" instruction

You use the NAME parameter to assign a name for the Data Log. This is the name under which the Data Log is saved in the "\datalogs" directory of the SIMATIC memory card.

#### DATA parameter for the "DataLogCreate" instruction

The DATA block parameter specifies the structure of the Data Log data records. The columns and data types of a data record in the Data Log are determined by the elements of the structure declaration or array declaration of this data buffer. Each element of a structure or an array corresponds to a column in a row in the Data Log.

#### HEADER parameter for the "DataLogCreate" instruction

Using the HEADER block parameter, you can assign a heading in the header row to each column in the Data Log.

#### RECORDS parameter for the "DataLogCreate" instruction

The RECORDS parameter specifies the maximum number of data records that can be stored in a Data Log. If the specified maximum number of data records in a Data Log is reached, the next write operation will overwrite the oldest data record.

### <span id="page-26-0"></span>3.2.3 Instructions for data logging

#### <span id="page-26-3"></span>**Overview**

The following table gives an overview of the instructions for Data Logging. You will find the "Data Logging" instructionsin STEP 7 in the "Instructions" task card, under "Extended instructions > Recipe and data logging > Data Logging".

Table 3- 1 Overview of the "Data Logging" instructions

<span id="page-26-7"></span><span id="page-26-6"></span><span id="page-26-5"></span><span id="page-26-4"></span><span id="page-26-2"></span><span id="page-26-1"></span>

| Name of the instruction                   | <b>Description</b>                                                                                                    |
|-------------------------------------------|----------------------------------------------------------------------------------------------------|
| "DataLogCreate":<br>Create data log       | You use the "DataLogCreate" instruction to create a Data Log. The<br>Data Log is saved on the SIMATIC memory card in the "\datalogs"<br>directory. You can use the data logging instructions to save<br>process data. The amount of data that can be stored in a Data Log<br>depends on the storage space available on the SIMATIC<br>memory card. |
| "DataLogOpen":<br>Open data log           | You use the "DataLogOpen" instruction to open an existing Data<br>Log on the SIMATIC memory card. Before you can write new data<br>records to a Data Log, the Data Log must be open.                                                                                                    |
|                                           | The Data Log is automatically opened when the "DataLogCreate"<br>and "DataLogNewFile" instructions are executed.                                                                                                    |
|                                           | A maximum of 10 Data Logs can be open at any one time. You<br>can select the Data Log to be opened using either the ID or the<br>name of the Data Log.                                                                                                    |
| "DataLogWrite":<br>Write data log         | You use the "DataLogWrite" instruction to write a data record to an<br>existing Data Log. Use the ID parameter to select the Data Log to<br>which the data record is to be written. Before a new data record<br>can be written, the Data Log must be opened.                                                                                       |
| "DataLogClose":<br>Close data log         | You use the "DataLogClose" instruction to close an open Data<br>Log. You use the ID parameter to select the Data Log.                                                                                                    |
|                                           | All open Data Logs are closed when the CPU switches to STOP.                                                                                                    |
| "DataLogNewFile":<br>Data log in new file | You use the "DataLogNewFile" instruction to create a new<br>Data-Log with the same properties as an existing Data Log. By<br>creating new Data Logs, you prevent cyclic overwriting of existing<br>data records.                                                                                                    |
|                                           | When the instruction is called, it creates a new Data Log on the<br>SIMATIC memory card with the name defined at the NAME<br>parameter. Use the ID parameter to specify the ID of the existing<br>Data Log whose properties you want to apply to the new Data Log.<br>The ID of the new Data Log is then output at the ID parameter.               |
| "DataLogClear":<br>Clear data log         | Use the "DataLogClear" instruction to delete all data records from<br>an existing Data Log. The header of the Data Log is not deleted<br>(see the description of the parameter HEADER of the<br>"DataLogCreate" instruction (Page 26)).                                                                                                    |
| "DataLogDelete":<br>Delete data log       | You use the "DataLogDelete" instruction to delete a Data Log from<br>the SIMATIC memory card.                                                                                                    |
|                                           | Select the Data Log to be deleted using the NAME and ID<br>parameters.                                                                                                    |

3.2 Memory usage for data logging

#### Reference

You can find further information on "Data Logging" instructions in the online help for STEP 7 under "PLC programming > References > References (S7-1200/1500) > Extended instructions > Recipes and data logging > Data Logging".

#### <span id="page-27-1"></span><span id="page-27-0"></span>3.2.4 Example program for data logging

This example program shows the storing of 3 process values for counter state, temperature, and pressure in a Data Log.

The example shows the basic function of the instructions for Data Logs. The complete program logic is not shown.

#### **Note**

#### General use of Data Logs

- Data Logs are automatically opened after execution of the "DataLogCreate" and "DataLogNewFile" instructions.
- Data Logs are automatically closed when the CPU switches from RUN to STOP and upon CPU restart.
- Before data can be written to a Data Log with the "DataLogWrite" instruction, the Data Log must be open.
- No more than ten Data Logs can be open simultaneously, even if there are more than ten Data Logs.

#### <span id="page-27-2"></span>Tags of the data block

The following figure shows the tags of the "My\_Datalog\_Vars" data block. These tags are used by the "Data Logging" instructions "DataLogCreate" and "DataLogNewFile". The "MyDataLogName" and "MyNEWDataLogName" tags are called in the NAME block parameter, and give the Data Logs a name. The "MyData" structure is called in the DATA block parameter and specifies the structure of the csv file. The three MyData tags temporarily store new values. The tag values at these DB addresses are transferred to a Data Log using the "DataLogWrite" instruction. The "MyDataLogHeaders" tag is called in the HEADER block parameter and specifies a header for the Data Log.

|                | My_Datalog_Vars |                          |                  |           |                              |  |  |  |  |
|----------------|-----------------|--------------------------|------------------|-----------|------------------------------|--|--|--|--|
|                |                 | Name                     |                  | Data type | Start value                  |  |  |  |  |
|                | そ川              | ▼                        | Static           |           |                              |  |  |  |  |
| $\overline{2}$ | -601 ■          |                          | MyNEWDataLogName | String    | 'MyNEWDataLog'               |  |  |  |  |
| 3              | $-1$            |                          | MyDataLogName    | String    | 'MyDataLog'                  |  |  |  |  |
| 4              | $\frac{1}{2}$   |                          | MyDataLogID      | DWord     | 0                            |  |  |  |  |
| 5              | -601 ⊞          |                          | MyDataLogHeaders | String    | 'Count,Temperature,Pressure' |  |  |  |  |
| 6              | $\epsilon$ ul   | $\overline{\phantom{a}}$ | MyData           | Struct    |                              |  |  |  |  |
|                | $\leftarrow$    | ۰                        | MyCount          | Int       | $\Omega$                     |  |  |  |  |
| 8              | $\sqrt{m}$      | ٠                        | MyTemperature    | Real      | 0.0                          |  |  |  |  |
| 9              | ←団              | ۰                        | MyPressure       | Real      | 0.0                          |  |  |  |  |

Figure 3-4 Declaration table with the data block's tags

#### Network 1

A rising edge at REQ starts the creation of the Data Log.

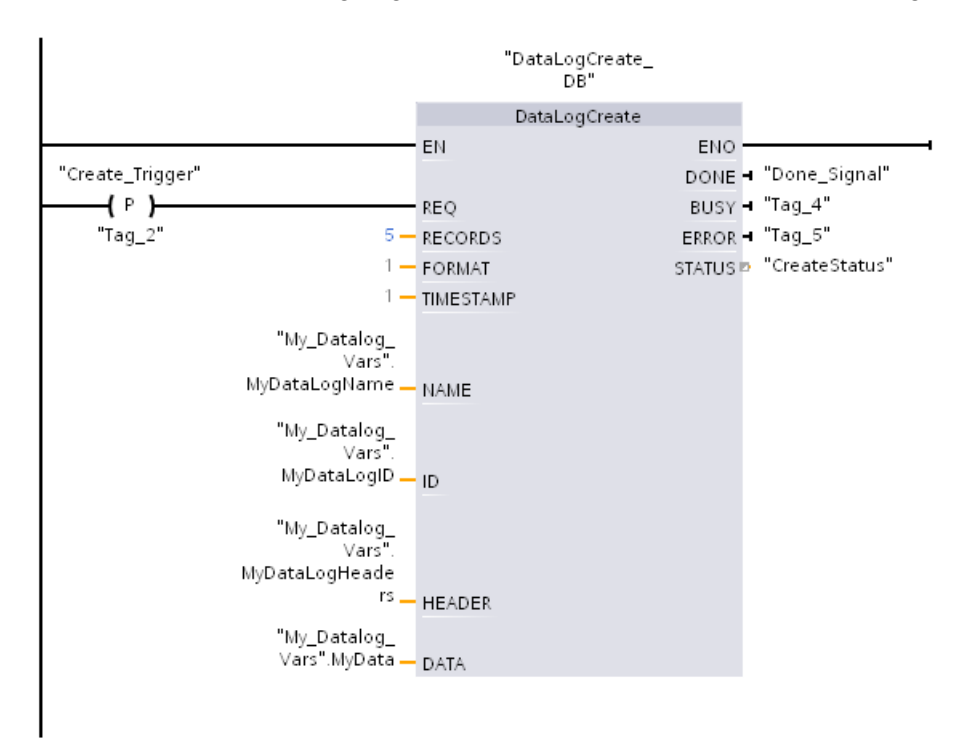

Figure 3-5 Network 1

#### Network 2

Detect the output DONE from "DataLogCreate", because after the execution of "DataLogCreate" it is only set to 1 for a call.

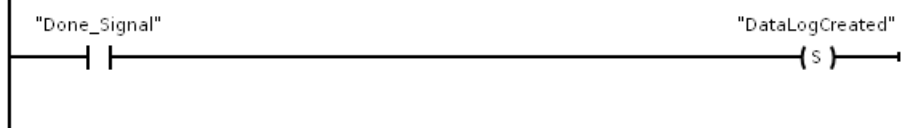

Figure 3-6 Network 2

×

#### Network 3

A rising edge triggers the point in time at which new process values are stored in the MyData structure.

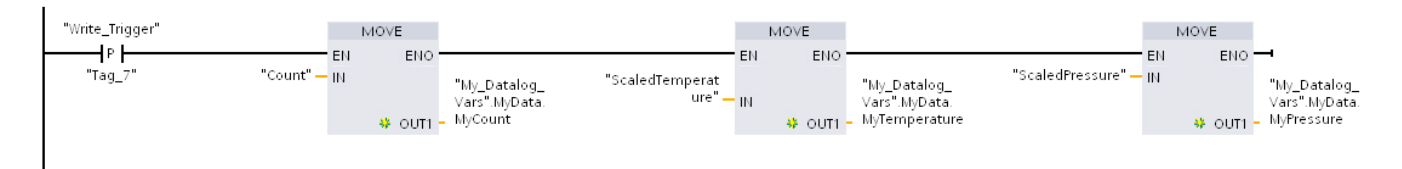

Figure 3-7 Network 3

3.2 Memory usage for data logging

#### Network 4

The state of the input EN is based on the point in time at which the execution of "DataLogCreate" was completed. One execution of "DataLogCreate" extends over multiple cycles, and must be completed before a write operation is executed. The rising edge at input REQ is the event, that triggers an activated write operation.

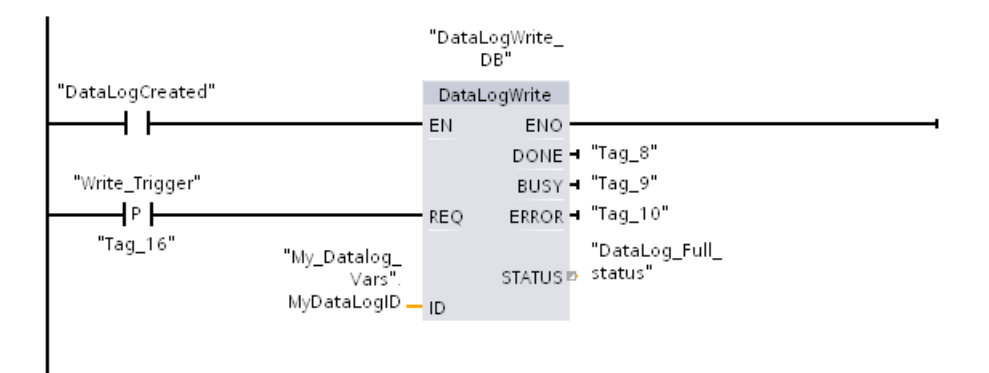

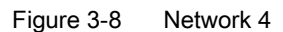

#### Network 5

Close the Data Log once the last data record has been written. After execution of the "DataLogWrite" instruction, which writes the last data record, the STATUS output is set to "1".

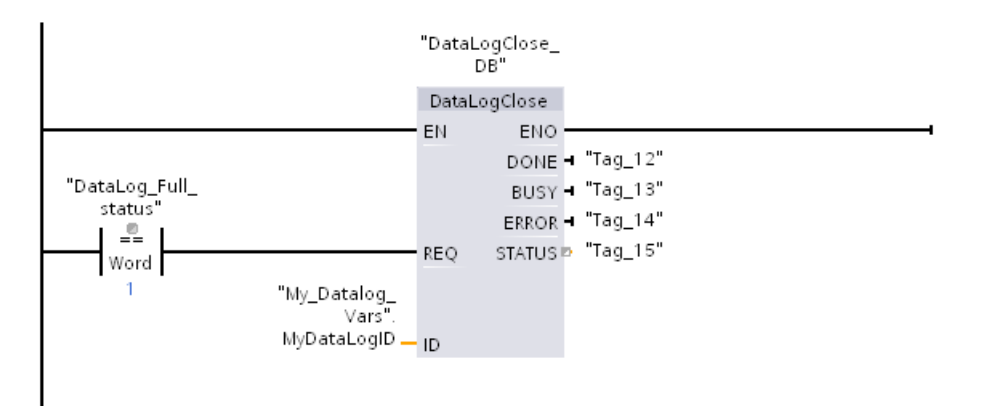

Figure 3-9 Network 5

#### Network 6

A rising edge at the REQ input of the instruction "DataLogOpen" simulates the user pressing a button on an HMI device which opens a Data Log. If you open a Data Log in which all data records have been allocated process data, the next execution of the "DataLogWrite" instruction will overwrite the oldest data record. You can, however, also retain the old Data Log and instead create a new Data Log. This is shown in network 7.

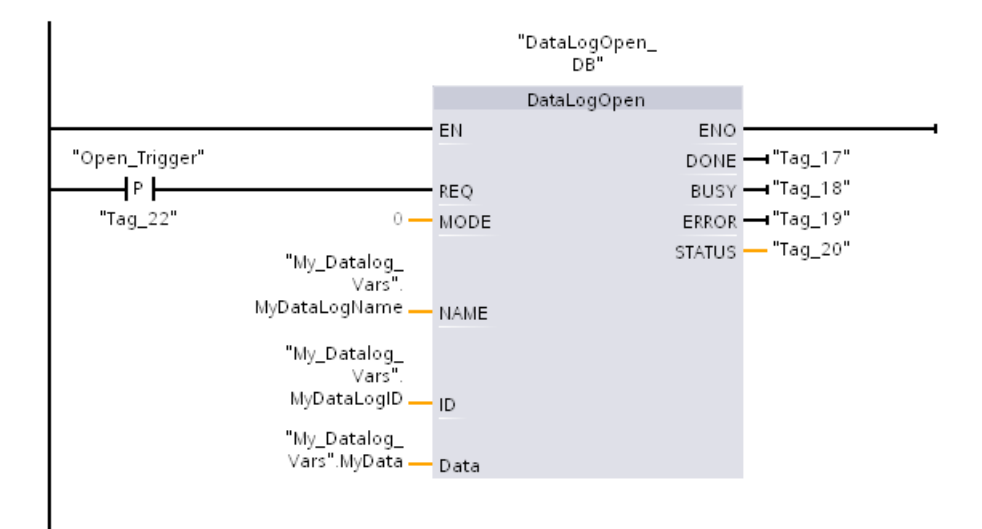

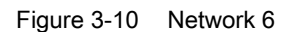

#### Network 7

The ID parameter is an IN/OUT type. First, you enter the ID value of the existing Data Log whose structure you want to copy. Once the "DataLogNewFile" instruction has been executed, a new and unique ID value for the new Data Log will be written back to the address of the ID reference. The required detection DONE bit = TRUE is not shown. An example for the logic of the DONE bit can be found in networks 1, 2 and 4.

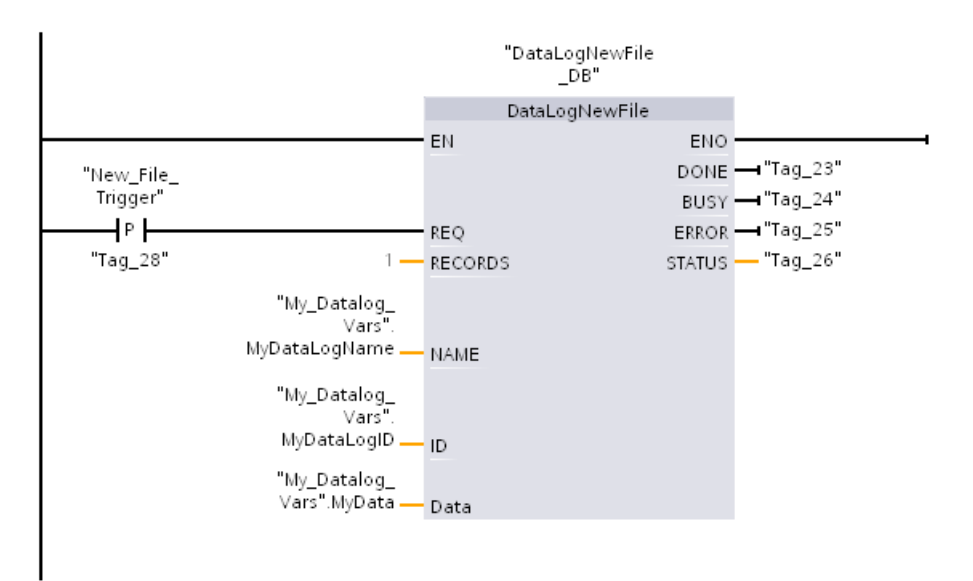

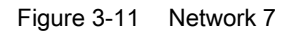

Structure and Use of the CPU Memory Function Manual, 01/2013, A5E03461664-01 31 32 3.2 Memory usage for data logging

The Data Logs created in the example program can be found on the S7-1500 CPU Web server standard "File browser" Web page in the "\datalogs" folder.

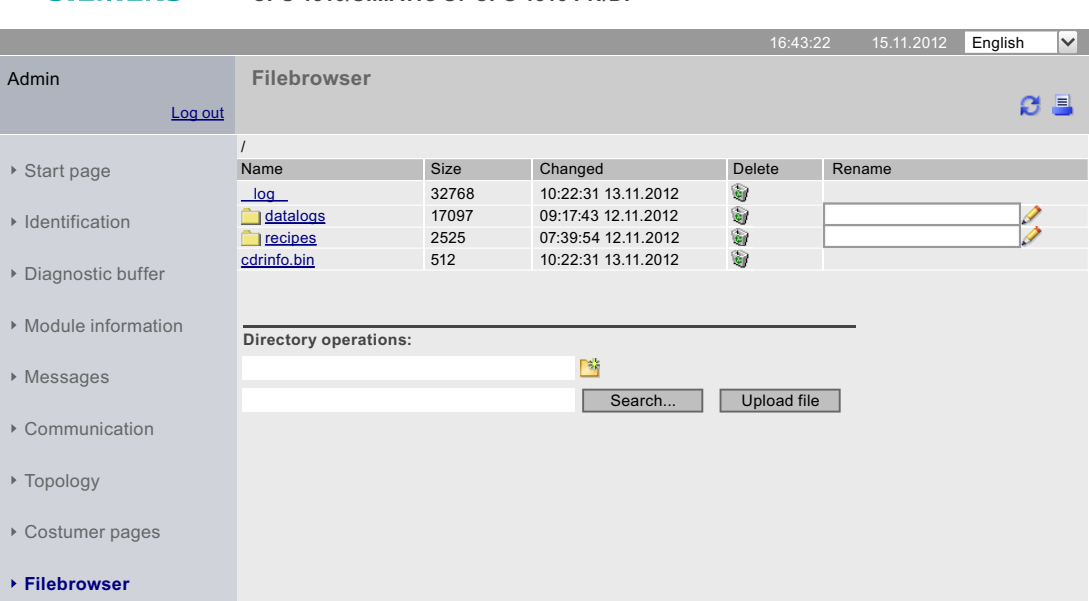

#### **SIEMENS CPU 1516/SIMATIC S7 CPU 1516 PN/DP**

Figure 3-12 Standard "File browser" web page of the web server

In the file browser, you can download, delete or rename the Data Logs created in the example program.

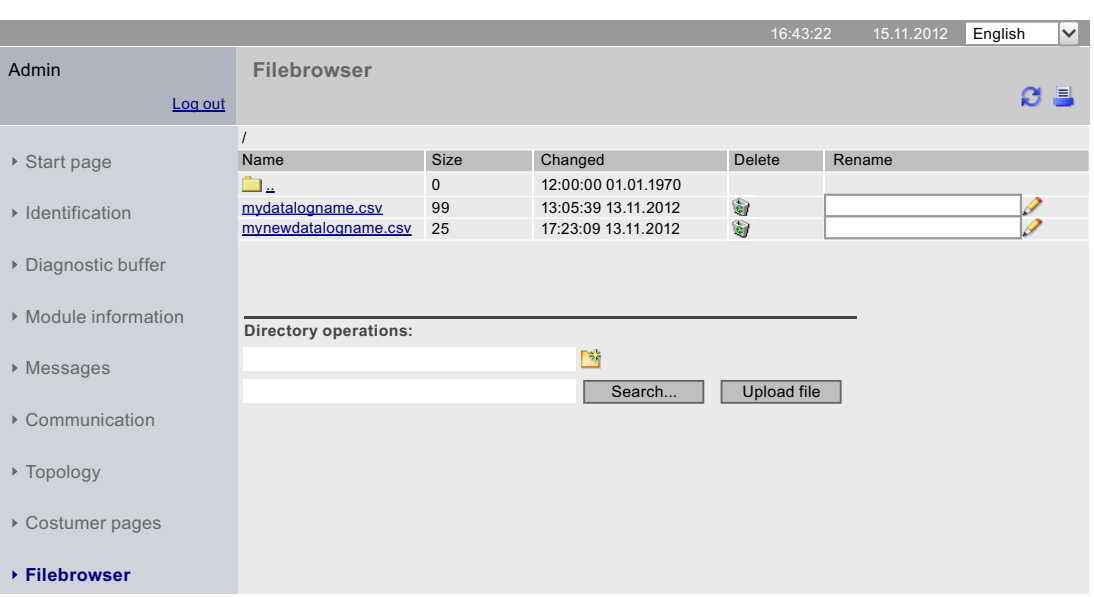

**SIEMENS CPU 1516/SIMATIC S7 CPU 1516 PN/DP**

Figure 3-13 Sample Data Logs in the "\datalogs" folder of the file browser

3.2 Memory usage for data logging

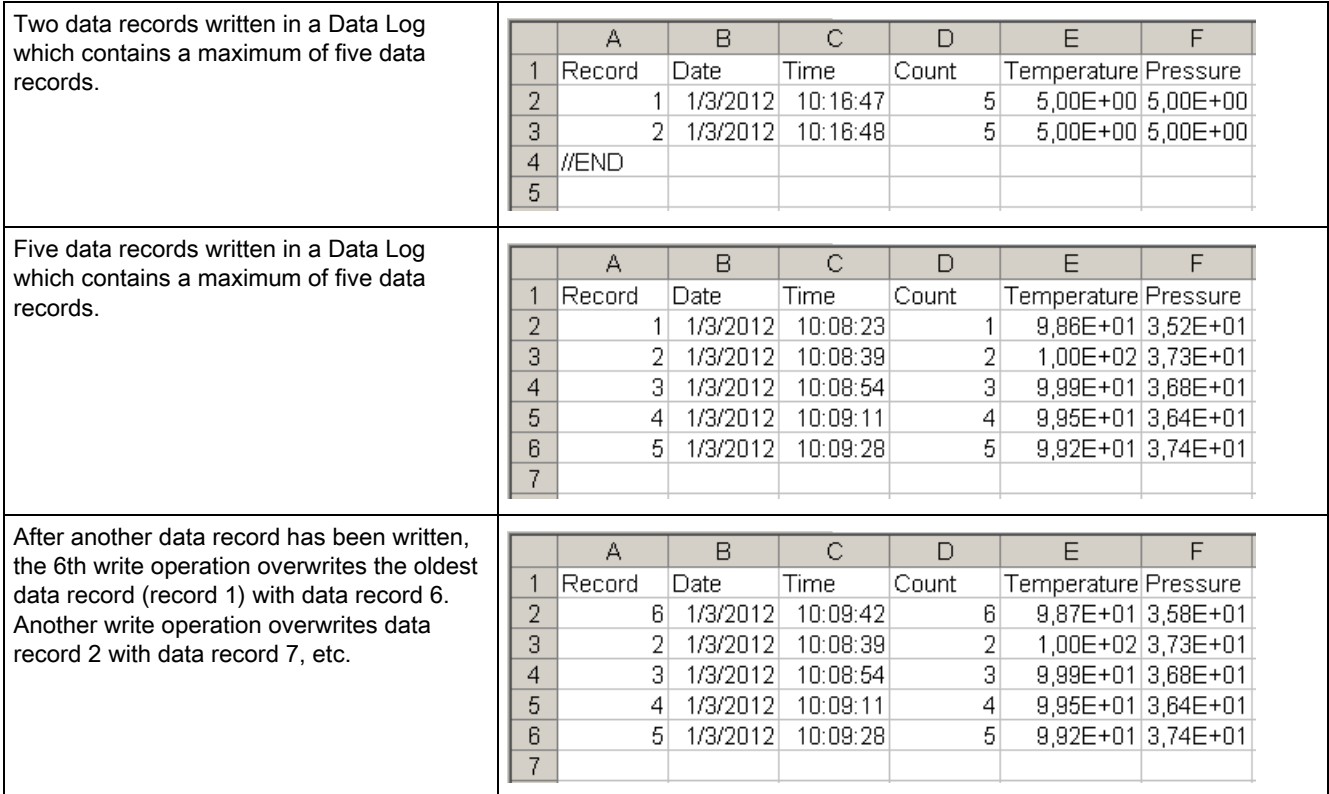

#### Table 3- 2 Downloaded examples of data logs displayed in Microsoft Excel

Memory usage and application examples

3.2 Memory usage for data logging

### <span id="page-34-0"></span>**Glossary**

### Bit memory Bit memory is a memory area of the CPU, which can be addressed from any code block (FC, FB, OB). You have read/write access to this memory area. The bit memory area can be used to store temporary results, for example. **Counters** In STEP 7, counting tasks are performed using counters. You can modify the contents of the "counter cells" using STEP 7 instructions (for example, count up/down). Data block Data blocks store information for the program. They can be defined in two ways: either that all code blocks can access them (global data block), or that they are assigned to a specific FB or SFB (instance data block). Data log Data logs are csv files for the storage of tag values. The data logs are saved on the SIMATIC memory card in the "\datalogs" directory. Data records of tag values are written to a data log by means of instructions in the user program Global data block (DB) Every function block, every function, and every organization block can read the data from a global data block, or write its own data to a global data block. This data is retained in the data block, even when the data block is exited. Instance data block (IDB) A data block is assigned to each call of a function block in the STEP 7 user program. The instance data block stores the values of input, output and in/out parameters, as well as local block data. Local data This memory area accepts the temporary local data of a block for the duration of processing.

#### Memory reset

During memory reset the CPU is shifted into the configured initial state.

#### Optimized block access

Data blocks with optimized access have a no fixed defined structure. In the declaration, the data elements only receive a symbolic name, and no fixed address within the block. The elements are automatically so arranged in the block's available memory area, that its capacity is optimally exploited.

In these data blocks, you can only address tags symbolically. For example, you would access the "FillState" tag in the "Data" DB as follows:

"Data".FillState

Optimized access offers the following advantages:

- The data is structured and saved in a manner that is optimal for the CPU used. This allows you to increase CPU performance.
- Access errors, from HMI, for example, are not possible.
- You can selectively define individual tags as retentive.

#### Process images (I/O)

The CPU transfers the values from the input and output modules in this memory area. At the start of the cyclic program the signal states of the input modules are transmitted to the process image of the inputs. At the end of the cyclic program the process image of the outputs is transmitted as signal state to the output modules.

#### Reset to factory setting

Resetting to factory settings restores the CPU settings to the delivery state.

#### Restart

Restart occurs at the transitions from STOP to STARTUP, and POWER ON to STARTUP. Before processing the cyclic program processing, the CPU first processes the startup OB or OBs.

Restart has the following effects on the memory areas of the CPU:

- The process images are deleted.
- The retentive tags of data blocks retain the values saved in retentive memory.
- All retentive bit memories, timers, and counters retain the values saved in retentive memory.
- All non-retentive user data is initialized:
	- Data blocks receive their start value
	- Bit memories, timers, and counters with "0"

#### SIMATIC memory card

Memory for the user program for programmable modules and communication processors. You can also use the SIMATIC memory card for changing user software and user data.

#### Standard access

Data blocks with standard access have a fixed structure. In the declaration, the data elements receive both a symbolic name and a fixed address within the block. The address is displayed in the "Offset" column.

In these data blocks, you can address tags both symbolically and absolutely.

"Data".FillState

DB1.DBW2

#### **Timers**

In STEP 7, programmed time processes are performed using timers. The content of timer cells is automatically updated by the operating system, asynchronously to the user program. STEP 7 instructions are used to define the precise function of the timer cell (for example, on-delay time) and to trigger their execution (for example, start).

#### User program

The user program contains all instructions, declarations and data for signal processing required to control a plant or a process. The user program is assigned to a programmable module (for example, CPU, CM) and can be structured in smaller units.

**Glossary** 

### <span id="page-38-0"></span>Index

Behavior of the memory objects, [16](#page-15-1)

### S

Software change, [18](#page-17-2)

### T

Technology objects, [15](#page-14-0) Timers, [13](#page-12-1) 

### W

Work memory, [10](#page-9-2) 

### B

Bit memory, [13](#page-12-1) 

### C

Counters, [13](#page-12-1) 

### D

Data block, [14,](#page-13-0) [18](#page-17-1) Data logging Data structure, [26](#page-25-1) DataLogClear, [27](#page-26-1) DataLogClose, [27](#page-26-2) DataLogCreate, [26](#page-25-2), [27](#page-26-3) DataLogDelete, [27](#page-26-4) DataLogNewFile, [27,](#page-26-5) [28](#page-27-1) DataLogOpen, [27](#page-26-6)  DataLogWrite, [27](#page-26-7)  Example program, [28](#page-27-2)  Overview of data logging, [25](#page-24-2) 

### F

Function block, [14](#page-13-1) 

### L

Load memory, [10](#page-9-0) 

### M

Memory areas, [9](#page-8-3)  Memory reserve, [19](#page-18-0) 

### R

Recipe, [21](#page-20-3)  Recipe data, [23](#page-22-0)  Retentive memory, [10](#page-9-1)  **Retentivity** 

Structure and Use of the CPU Memory Function Manual, 01/2013, A5E03461664-01 39 **Index**